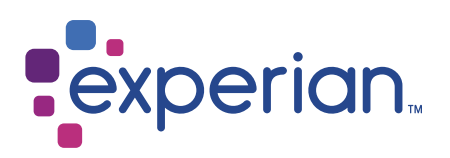

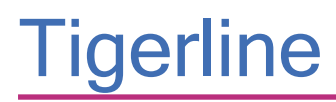

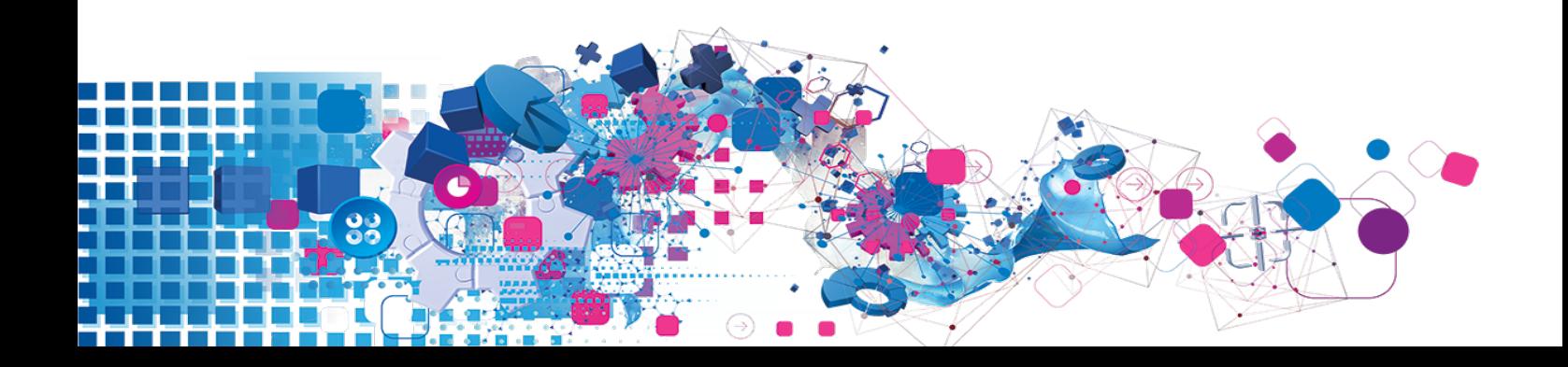

#### **Disclaimer**

E&OE. Information in this document is subject to change without notice. Experian Limited reserves the right to revise its products as it sees fit. This document describes the state of this product at the time of its publication, and may not reflect the product at all times in the future.

Use of this Product is subject to the terms of the Experian evaluation licence in the case of an evaluation, and to the Experian Licence Terms & Conditions in the case of full commercial use of the product, and will also be subject to Data Provider terms. By downloading, installing or using this product, you agree to comply with all the relevant terms. Please refer to these terms for all permitted uses and applicable restrictions on the use of the product.

The liability of Experian Limited with respect to the documentation and the licensed programs referred, are set out in that software licence agreement. Experian Limited accepts no liability whatsoever for any use of the documentation or the licensed programs by any person other than a permitted user under the software licence agreement.

Licensees shall not use the DPV technology to artificially compile a list of delivery points not already in Licensee's possession or to create other derivative products based upon information received from or through the DPV product technology.

#### **Copyright**

All copyright and other rights in this manual and the licensed programs described in this manual are the property of Experian Limited save for copyright in data belonging to United States Postal Service, Experian Marketing Solutions Inc, and all extracts, derivatives and updates. No part of this manual may be copied, reproduced, translated or reduced to any electronic medium or machine readable form without the written consent of Experian Limited.

United States address data is © United States Postal Service 2018. This information was published by Experian Limited, a company which holds a non-exclusive license from the United States Postal Service to publish data information. The price of said data is neither established, controlled or approved by the United States Postal Service. United States names data is © Experian Marketing Solutions Inc.

Microsoft, Word and Windows are trademarks of Microsoft Corporation.

© Experian Ltd. 1999-2018

#### USPS Trademark

Experian Marketing Services (EMS) is a non-exclusive NCOALink® Full Service Provider Licensee of USPS®. Prices for EMS/Products and services are not established, controlled or approved by USPS or the United States Government.

The following trademarks are owned by the United States Postal Service®: CASS™, CASS Certified™, DPV™, LACSLink™, NCOALink®, Post Office™, Postal Service™, The Postal Service™, US Postal Service™, U.S. Postal Service®, USPS, ZIP™, ZIP Code™ and ZIP + 4®.

This list is not exhaustive of the trademarks belonging to the Postal Service.

#### Contacts and Support

For resolutions to common issues, answers to frequently asked questions and hints and tips for using our products:

[www.edq.com/documentation/contact-support/](https://www.edq.com/documentation/contact-support/)

For information about data expiry, data vintage and how to keep yours data up to date:

[www.edq.com/documentation/data](https://www.edq.com/documentation/data/)

For more information about us and to get in touch:

[www.edq.com](https://www.edq.com/)

Revision 1, October 2018

# **Contents**

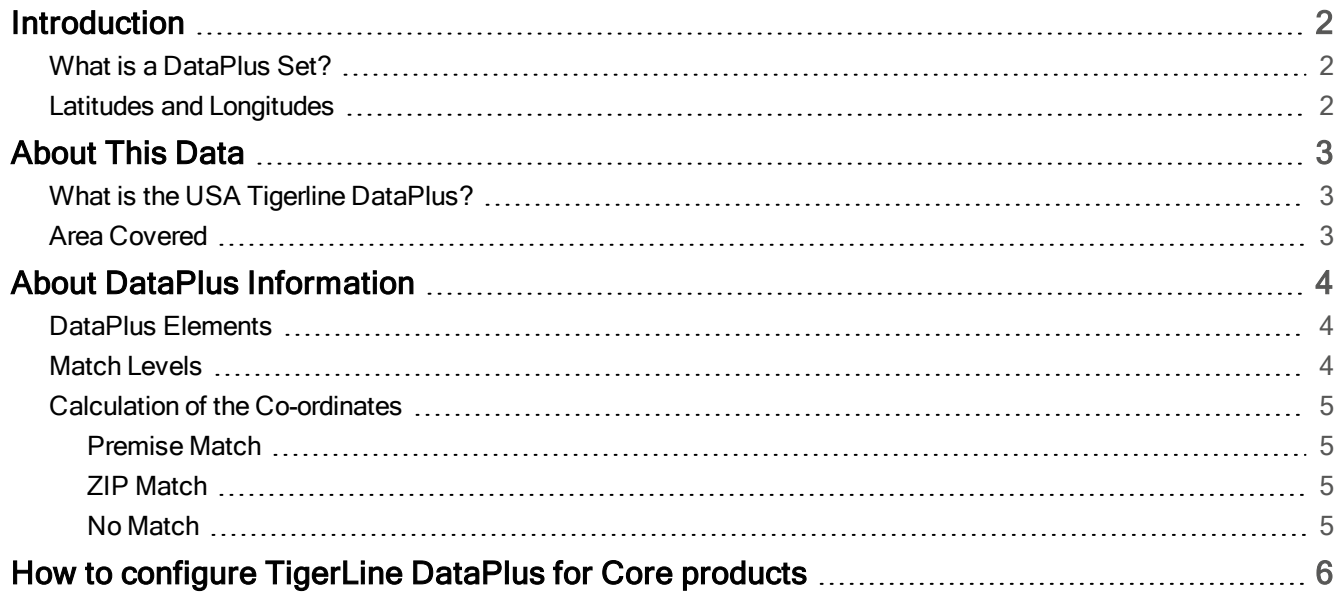

## <span id="page-3-0"></span>Introduction

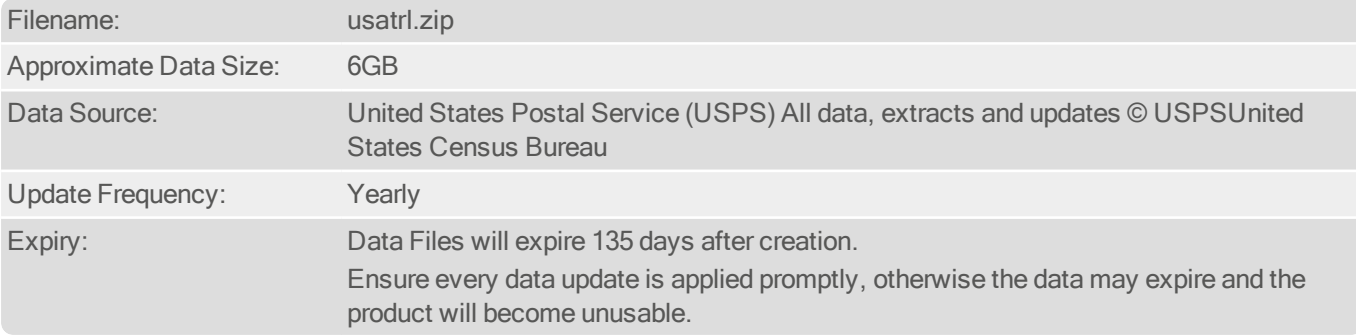

## <span id="page-3-1"></span>What is a DataPlus Set?

DataPlus is a product that enables you to retrieve specific data for an address. DataPlus can provide a wide range of information relating to an address, as a supplement to Pro/Batch. DataPlus information is contained in data sets. Each piece of information relates to a locality, ZIP code, or, when the Data requires higher resolution, to the Delivery point (letter box). DataPlus handles information in terms of a code and its related description (if there is one). For example, a data set containing co-ordinates would contain only codes.

## <span id="page-3-2"></span>Latitudes and Longitudes

Latitudes and longitudes are co-ordinates, based on degrees, used to describe a position on Earth.

Longitude lines are made by circles that intersect with both the North and the South Poles. Each longitude can be thought of as dividing the Earth in half. Longitudes are measured in half circles of 0° to 180° East and from 0° to 180° West from the Royal Greenwich Observatory in Greenwich, England.

Latitude lines are made by circles that run parallel to the equator, and grow progressively smaller as they get closer to the poles. Latitude is measured as an angle from the Equator of the Earth (0°) to the North Pole (90° North) or to the South Pole (90° South).

## <span id="page-4-0"></span>About This Data

## <span id="page-4-1"></span>What is the USA Tigerline DataPlus?

USATRL is pseudo DataPlus plus additional data file used in conjunction with USA data. The TIGER data is based on surveys carried out by the US Census Bureau. It returns latitude and longitude co-ordinates against premise level addresses and ZIP code data.

The TIGER DataPlus is designed to be used with Pro/Batch. When an address search is completed the DataPlus set provides latitude and longitude co-ordinates for that address.

<span id="page-4-2"></span>Where there is no co-ordinate for a premise level address in the TIGER data, a centroid average is calculated and returned. If it is not possible to return to a ZIP match then no data is returned.

### Area Covered

The TIGER data covers the United States of America.

# <span id="page-5-0"></span>About DataPlus Information

## <span id="page-5-1"></span>DataPlus Elements

The TIGER DataPlus set returns a maximum of three elements. The elements returned from the DataPlus set are as follows:

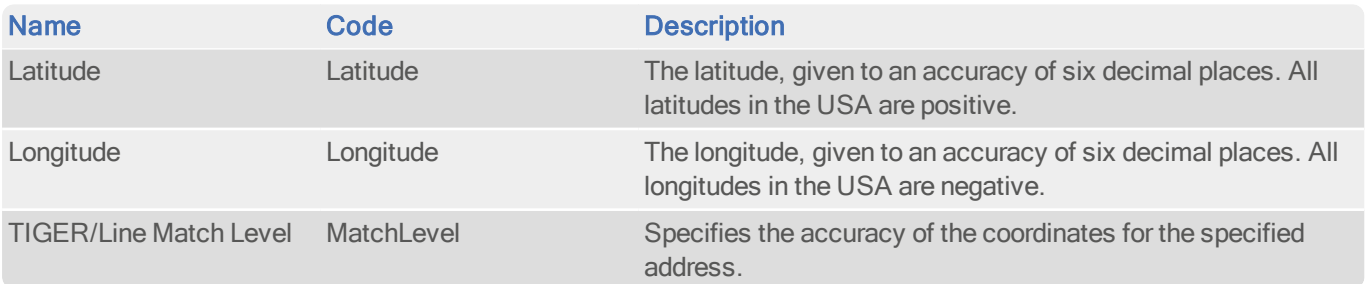

The following address returned by Pro:

300 Fig Tree Ct Jones AL 36749

Will have this information attached:

Latitude: 32.504278 Longitude: -86.846033 Match Level: Premise

### <span id="page-5-2"></span>Match Levels

There are two different types of match level that can be returned. These are:

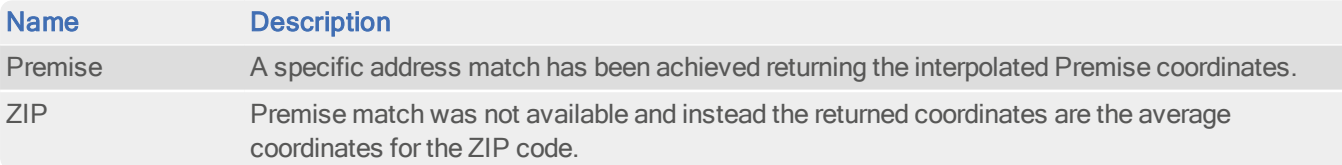

## <span id="page-6-0"></span>Calculation of the Co-ordinates

The TIGER data consists of start and end points of lines (roads). It therefore contains a start co-ordinate and an end coordinate for each line.

The following is a description of how the co-ordinates returned by the TIGER DataPlus set are calculated.

When an address is searched, for a given address, one of the following scenarios occurs:

- Premise Match
- . **ZIP** Match
- <span id="page-6-1"></span>• No Match

#### Premise Match

A 'Premise' match occurs when an address is found in the TIGER data to the premise level. Coordinate extrapolation based on the TIGER start and end coordinates point for the street is performed, presuming that all discrete premises are actual addresses.

#### <span id="page-6-2"></span>ZIP Match

When there are no TIGER records present for the address to the premise level, the DataPlus set will return average centroid coordinates for the ZIP, and the Match Level would be 'ZIP'. Average centroid coordinates are calculated from all of the address coordinates belonging to a ZIP code.

#### <span id="page-6-3"></span>No Match

If there is no premise level data and no average centroid coordinates for the address ZIP, then no Tiger data is returned at all.

## <span id="page-7-0"></span>How to configure TigerLine DataPlus for Core products

- 1. Where should you put the TigerLine lib file?
	- Windows put the TigerLine dll (tigrln32.dll or tigrln64.dll) in the Pro/Batch directory or configure the path to the dll in [QADefault] section of qawserve.ini: TigerLineAPI=C:\Data\TigerLineData
	- AIX, Linux, Solaris put the TigerLine lib (libtigrln32.so or libtigrln64.so/libtigrln32.a or libtigrln64.a)in the "lib" subdirectory of the Pro/Batch directory. Note: The directory where you put the file should be added in the "Library Path" environmental variable ("LD\_ LIBRARY\_Path" on Linux and Solaris,"LIBPATH" on AIX).
- 2. Specify the TigerLine data path in [QADefault] section of gawserve.ini:

TigerLineData=C:\Data\TigerLineData

3. Specify the TigerLine's latitude and longitude fields in your layout (USATRL.Latitude and USATRL.Longitude):

USATRL.Longitude):

[USA DataPlus]

USAAddressLineCount=8

USADataPlusLines=3

USAAddressLine1=W120

USAAddressLine2=W120

USAAddressLine3=W120

USAAddressLine4=W120

USAAddressLine5=W120l

USAAddressLine6=W120,USATRL.Latitude

USAAddressLine7=W120,USATRL.Longitude

USAAddressLine8=W120,USATRL.MatchLevel

4. Run Pro/Batch using your new layout.